# **Tracking Board – Viewing Patient Information**

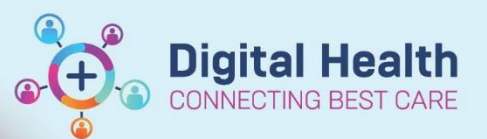

**Digital Health Quick Reference Guide** 

### **This Quick Reference Guide will explain how to:**

Effectively use the Tracking Boards in the Cerner Millennium system

### **Definitions:**

**Tracking Board** – Enables staff to see all of the patients in every area of care and understand who is providing care, what care is required and what stage of their visit a patient is at

## **Viewing Patient Information**

- 1. List of patients displays
- 2. Identify the patient you want to view by highlighting the appropriate patient
- 3. To open patients chart click on blue arrow located in 1<sup>st</sup> column

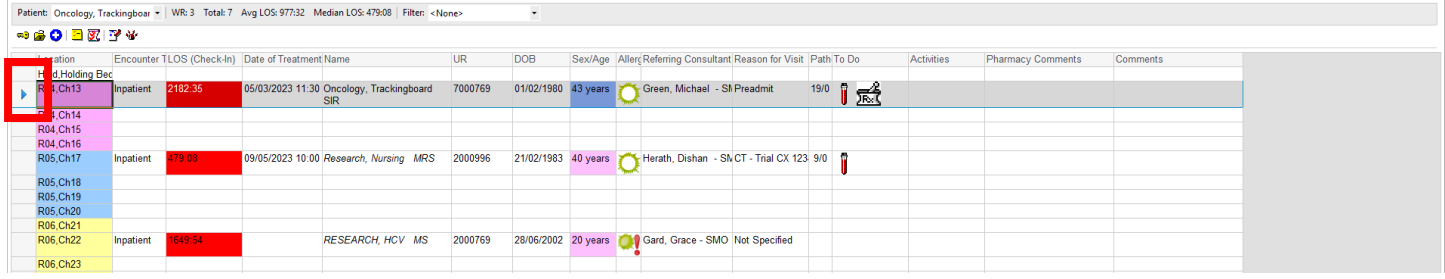

#### 4. Patients file will open

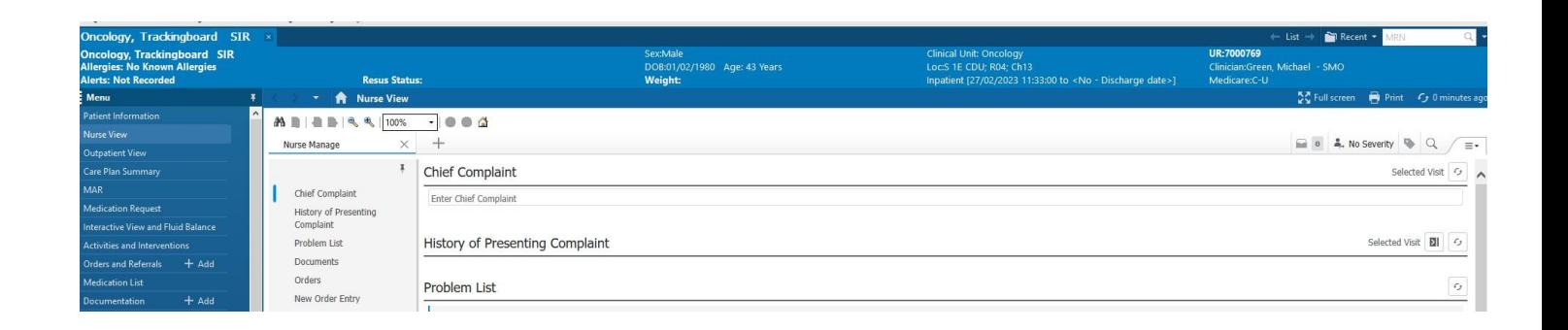